## **Aplikacja kalkulatora nawijakowego w przemiennikach MFC710**

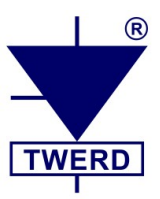

Przemienniki częstotliwości typu MFC710 posiadają wbudowaną aplikacje kalkulatora nawijakowego pozwalającą tak zadawać moment obrotowy, aby uzyskać stałą siłę naciągu.

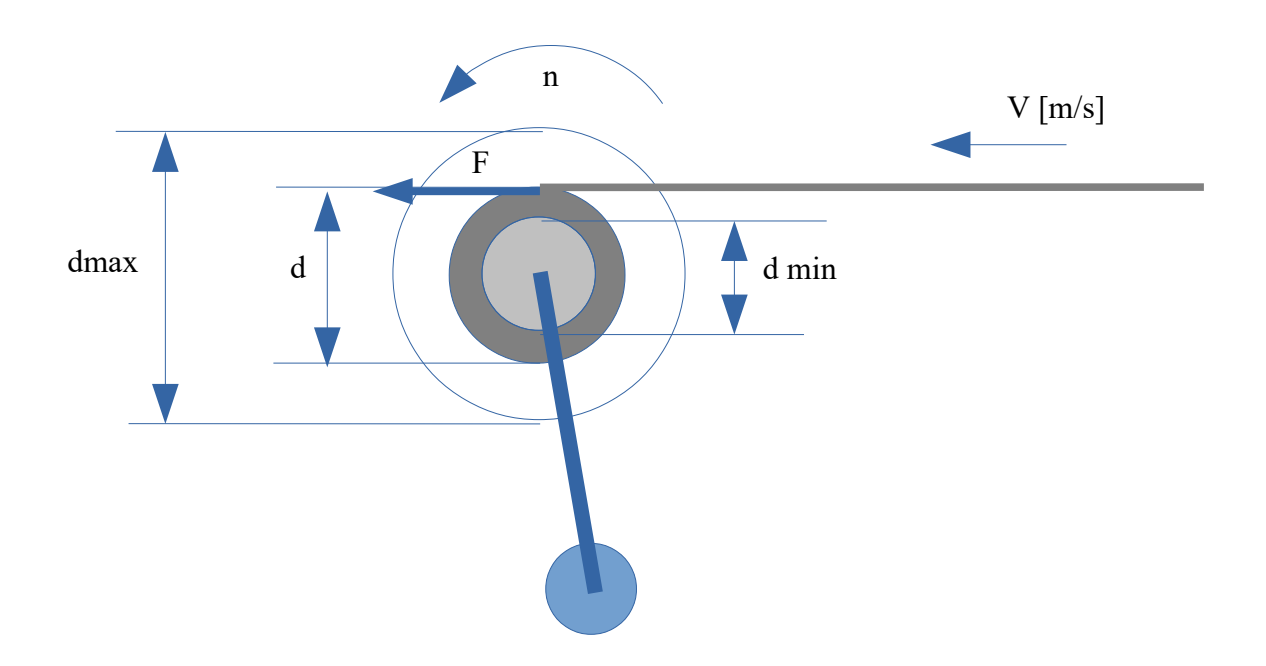

Prędkość liniowa "v" [m/s] wynosi:

**v=n·Π·d/60** gdzie : n-prędkość obrotowa [obr/min] d- średnica rolki [m]

Znając prędkość liniową "v" oraz prędkość obrotową "n" można wyliczyć średnicę wałka "d":  $d = 60 \cdot v / (n \cdot \Pi)$ 

Następnie można określić moment obrotowy "M" dla stałej siły:  $M = F \cdot d / 2$ 

Aplikacja kalkulatora nawijakowego opiera się na powyższych wzorach.

Ponieważ znamy prędkość obrotową "n", wystarczy podać sygnał prędkości liniowej, aby móc wyliczyć średnicę rolki "d" oraz odpowiedni moment silnika.

Wybór sygnału prędkości liniowej wprowadzamy **parametrem 5.1**. W trybie podstawowym można wybrać wejścia analogowe. Jednak po ustawieniu trybu rozszerzonego (**parametr 4.6**) można wykorzystać dowolną wielkość z zakresu PCH. (np. dla PCH=200 jest to prędkość enkodera w obr/min, 1000 obr/min odpowiada 100.0%).

**Parametr 5.3** jest skalą do przeliczenia sygnału prędkości liniowej. Wprowadzona wartość w [m/s] odpowiada 100.0% sygnału prędkości liniowej.

**Ponieważ prędkość obrotowa oraz moment wykorzystywane w module kalkulatora są zmiennymi silnika, a nie rolki to należy uwzględnić przełożenie przy wprowadzaniu par. 5.3.**

**Par. 5.3 = v\*i** gdzie: v – prędkość liniowa odpowiadająca 100.0% sygnału prędkości liniowej [m/s] i – przekładnia: i=nsilnika/n rolki np. dla v=1 m/s i przełożenia 10:1 należy ustawić **par. 5.3** = 10.00 m/s

Parametr **5.1** służy do wyboru zadajnika siły naciągu. Parametry **dmin** oraz **dmax** służą do określenia zmian momentu.

Obliczony moment wynosi:

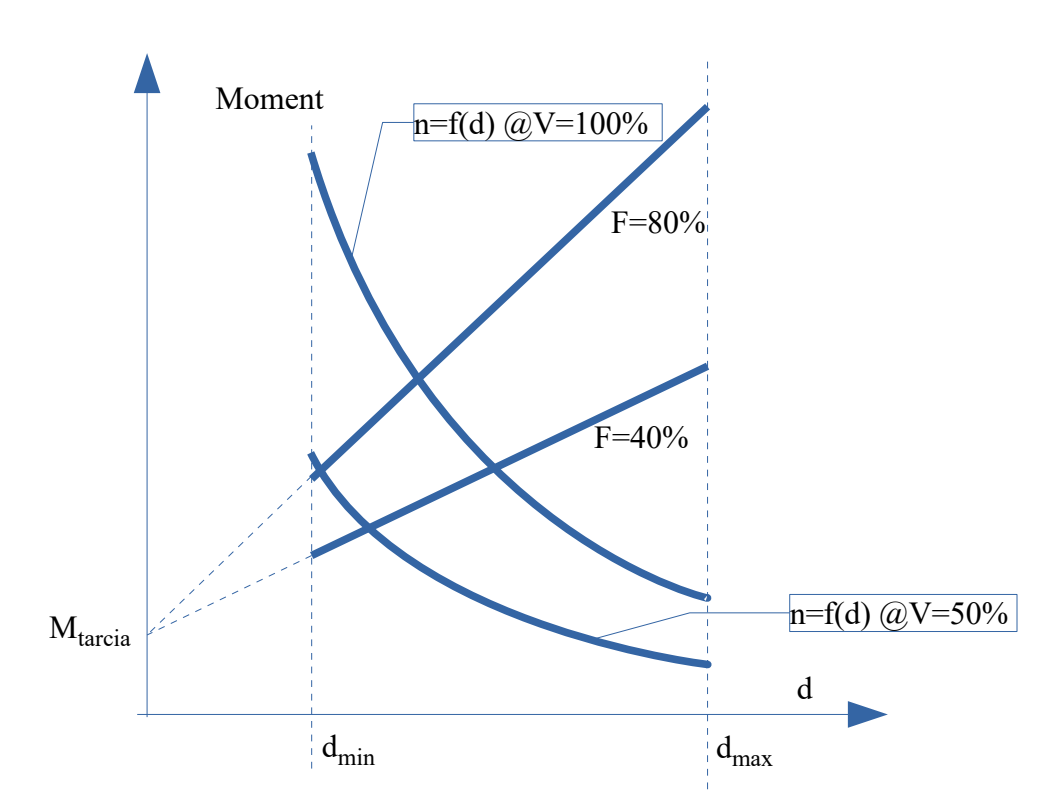

 $M[%] = F[%] * d/dmax + M$ **tarcia** 

**Przykład 1:** Nawijak, prędkość liniowa regulowana napędem Fal.2

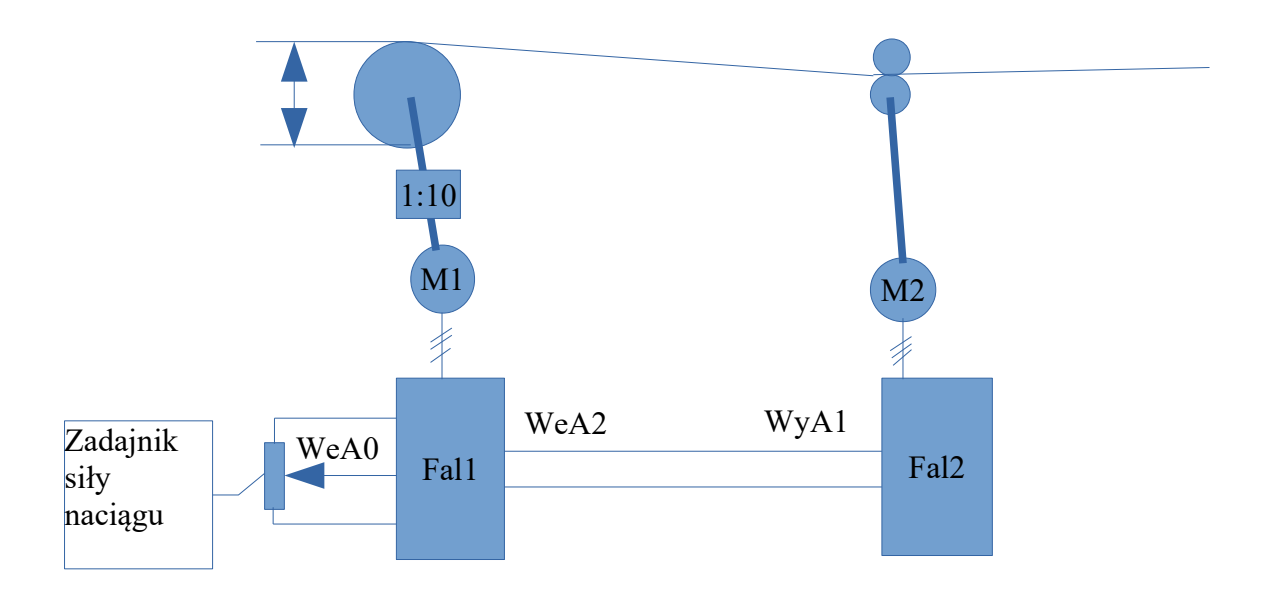

Nawijak rolki o średnicach **dmin=10 cm dmax=50cm**, silnik 1450 obr/min, przekładnia i=1:10. Prędkość liniowa regulowana falownikiem Fal.2; informacja o prędkości liniowej jest przekazywana za pomocą **WyA1 Fal.2** do **WeA2 Fal.1**.

Dla maksymalnej prędkości falownika Fal.2 prędkość liniowa wynosi 42 [m/min].

Wyjście analogowe falownika Fal.2 należy ustawić na prędkość liniową i otrzymamy:

**WyA1 = 100.0% dla 42 [m/min]**

Następnie należy ustawić w falowniku Fal.1

**Par 5.2** (We.F) = Zad.A0

**Par 5.1** należy ustawić na wejście analogowe A2: **Parametr 5.1=Zad.A2** 

Prędkość liniową odpowiadającą 100% należy przeliczyć na [m/s] oraz uwzględnić przekładnię. Do parametru **5.3** (skala prędkości liniowej ) należy wprowadzić:

$$
42 \, [\text{m/min}] = 42/60 = 0.7 \, [\text{m/s}]
$$

Par. 
$$
5.3 = i * 0.7
$$
m/s  $= 10 * 0.7$ m/s  $= 7$  [m/s]

gdzie: i – przekładnia

W rezultacie w falowniku Fal.1 należy wpisać parametry:

**parametr 5.3 = 7.00 [m/s] parametr 5.4 =100.0 [mm] (dmin) parametr5.5 = 500.0 [mm] (dmax)**

Moment tarcia należy określić doświadczalnie obserwując ile wynosi moment silnika, gdy nie ma naciągu. Następnie należy tą wprowadzić do parametru **5.6**. Zazwyczaj przyjmuje się wartość z zakresu: 8-20%.

Aby uaktywnić regulację momentu należy ustawić **parametr 2.9=Zad.KN** (kalkulator nawijakowy).

Prędkość zadaną należy nastawić na wartość maksymalną lub na zależność od prędkości liniowej (WeA2.)

Ponieważ moment obliczony za pomocą kalkulatora nawijakowego jest wartością zmniejszającą limity momentów zawartych w parametrach **1.43** i **1.44,** parametry **1.43 i 1.44** należy ustawić na 100%.

Moment dla zadanej wartości siły naciągu F=50% i Mtarcia =10%

 $d = d_{min}$  wynosi  $M = 10\% + 0.1/0.5 * 50\% = 20\%$ d = dmax wynosi M = 10% + 0.5/0.5 \* 50% = **60%**

prędkość:

dla d = d<sub>min</sub> i v = 0.7 m/s  $n=i*y*60/(3.14*d)=10*0.7*60/(3.14*0.1) = 1337obr/min$ dla d = d<sub>max</sub> i v = 0.7 m/s  $n=10*0.7*60/(3.14*0.5) = 267obr/min$ 

Dla pracy przy maksymalnej prędkości liniowej oraz siły zadanej na poziomie 50% moment zmienia się w granicach 20-60% oraz prędkość zmienia się w zakresie **267-1337** obr/min.

W celu podglądu wyliczonej średnicy rolki ( PCH.218) można ustawić Podgląd Usr1 dostępny w grupie 0.

W tym celu par. 4.60 należy ustawić na 218. Par 4.61 ustawić na "mm", par. 4.62 na 1.

Średnica będzie widoczna pod parametrem 0.54 w jednostkach "mm" i jednym miejscem po przecinku.

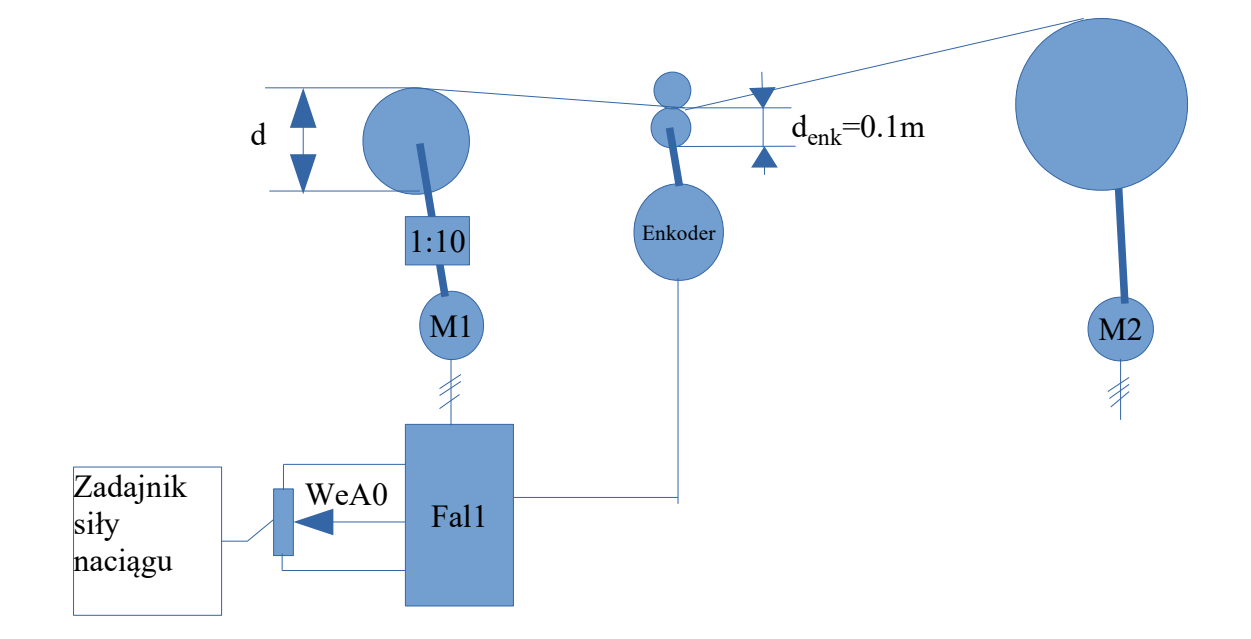

**Przykład 2:** Przewijak, pomiar prędkości liniowej za pomocą enkodera

W tym przypadku prędkość liniowa jest mierzona za pomocą enkodera umieszczonego na wałku o średnicy denk. Nie można wtedy pracować w trybie czujnikowym (vector2 ). Istnieje możliwość wybrania enkodera jako źródła sygnału prędkości liniowej. Korzystamy wtedy z rozszerzonego trybu adresowania. (Należy par. 4.6 ustawić "TAK") Ustawiamy **parametr 5.1** na **PCH.200** - prędkość enkodera [obr./min.]. 1000obr/min będzie odpowiadało 100.0% sygnału sprzężenia prędkości liniowej.

Dlatego parametr **5.3** należy ustawić na prędkość liniową przeliczoną poprzez przekładnię odpowiadającą 1000 obr/min.

**parametr 5.3 = i**  $\cdot$  1000 / 60  $\cdot$   $\Pi$   $\cdot$  d<sub>enk</sub>

gdzie:

i – przekładnia: i=nsilnika/n rolki denk -średnica wałka pomiarowego [m]

Dla denk=0.1m

```
parametr 5.3 = 10*1000/60*3.14·0.1 = 52,33m/s
```
Pozostałe parametry pozostają jak w przykładzie nr 1.

Kalkulator nawijakowy 2024.01.odt